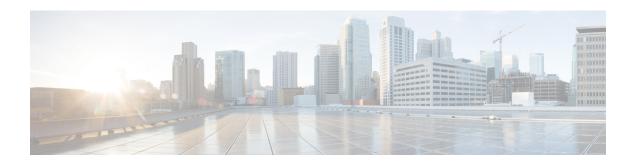

## **Resetting to Factory Default**

You can reset the host server to factory default with the following three options:

- Reset all—Deletes VMs and volumes, files including logs, images, and certificates. Erases all configuration. Connectivity will be lost, and the admin password will be changed to factory default password..
- Reset all (except images)—Deletes VMs and volumes, files including logs, images, and certificates.
   Erases all configuration except images. Connectivity will be lost, and the admin password will be changed to factory default password..
- Reset all (except images and connectivity)—Deletes VMs and volumes, files including logs and certificates. Erases all configuration except images, network, and connectivity.

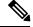

Note

This option must be used only for troubleshooting purpose. We recommend you contact Cisco Technical Support before choosing this option. This option will reboot the system. Do not perform any operation while factory reset is in progress.

To reset to factory default:

configure terminal factory-default-reset all

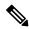

Note

Click **Yes** when you are prompted with the factory default warning message.

## **Factory Default APIs and Commands**

| Factory Default APIs                                      | Factory Default Commands |
|-----------------------------------------------------------|--------------------------|
| • /api/operations/factory-default-reset/all               | • factory-default-reset  |
| • /api/operations/factory-default-reset/all-except-images |                          |
| <ul> <li>/api/operations/factory-default-reset</li> </ul> |                          |
| /all-except-images-connectivity                           |                          |
|                                                           |                          |